The General Ledger Flash Report provides management with financial ratios and summary history reports. These figures can help signal trends and provide a basis for industry comparison and competitor analysis. The sample on this page and the next few pages shows pages 1 through 4 of the report. See the Appendix in this digest for a description of the formulas used to calculate each of these ratios.

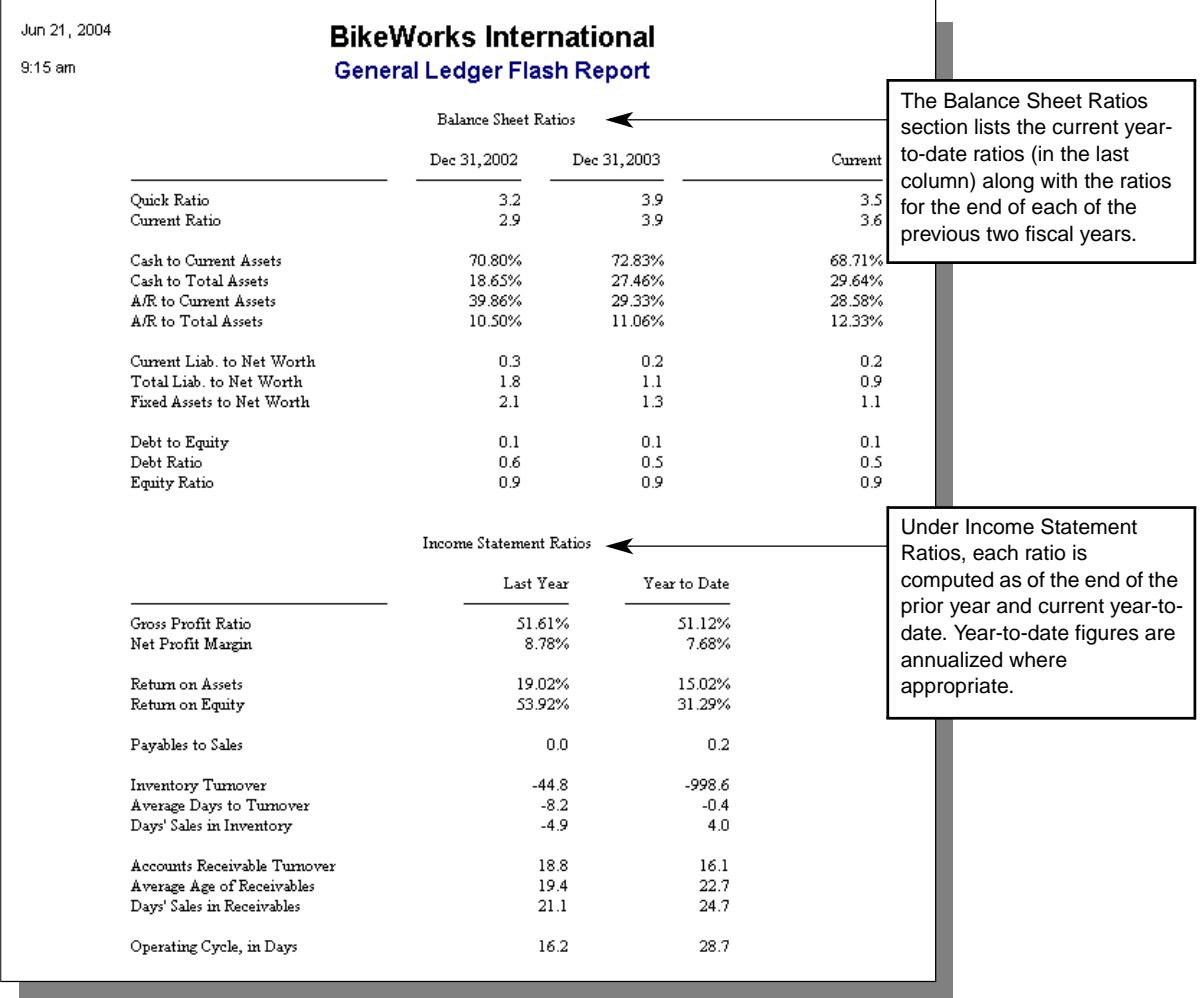

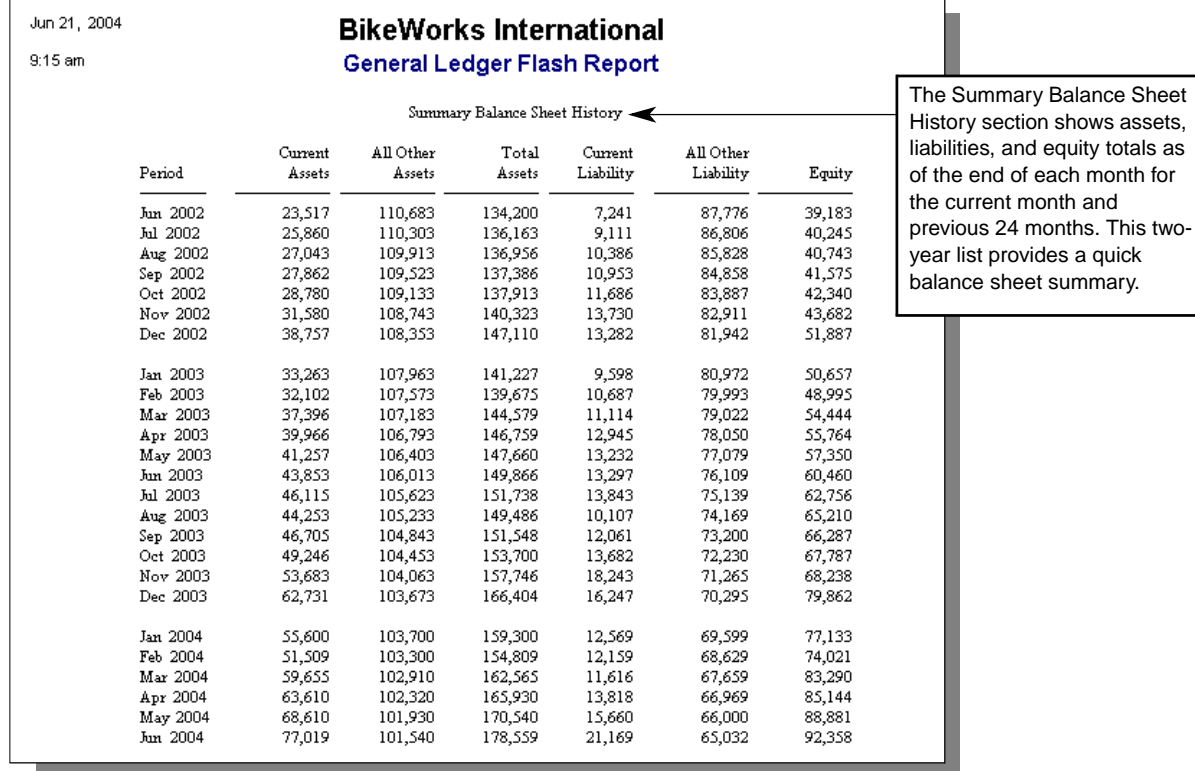

32 Sage Business Works

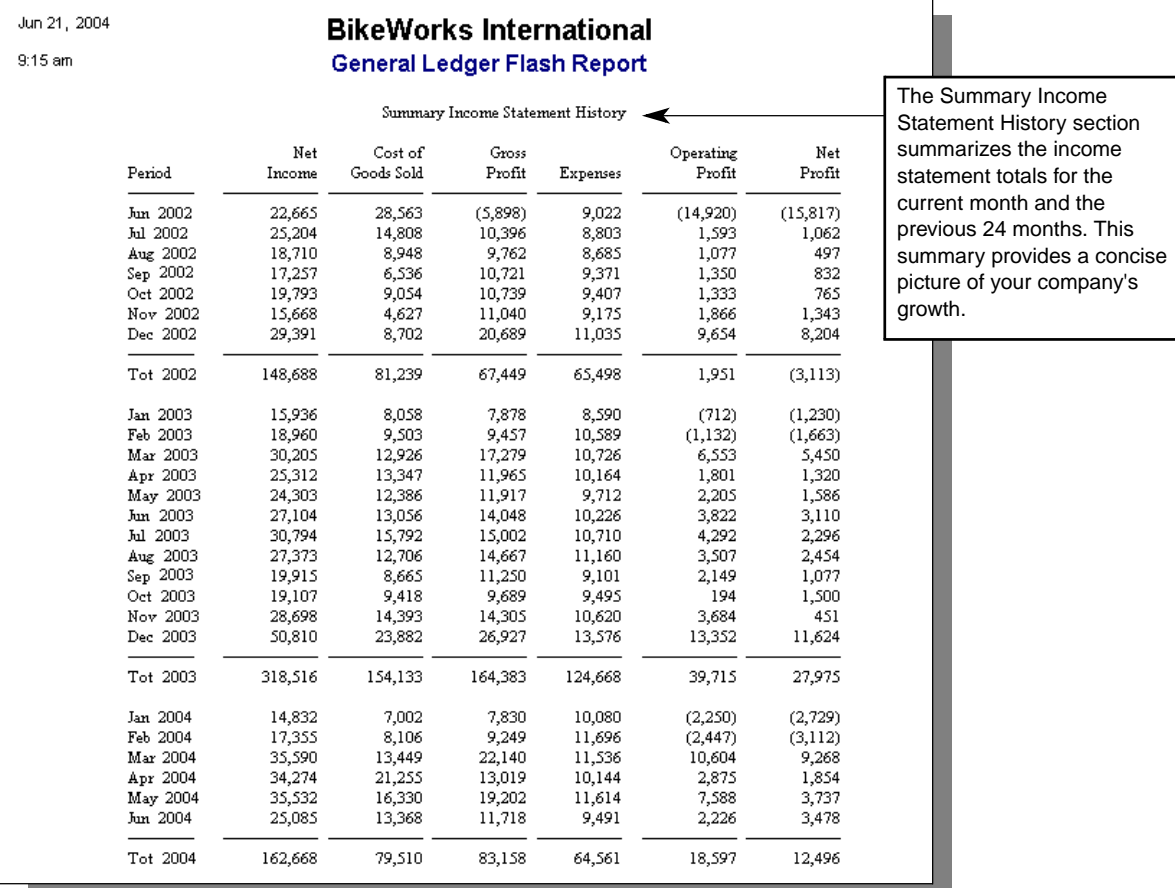

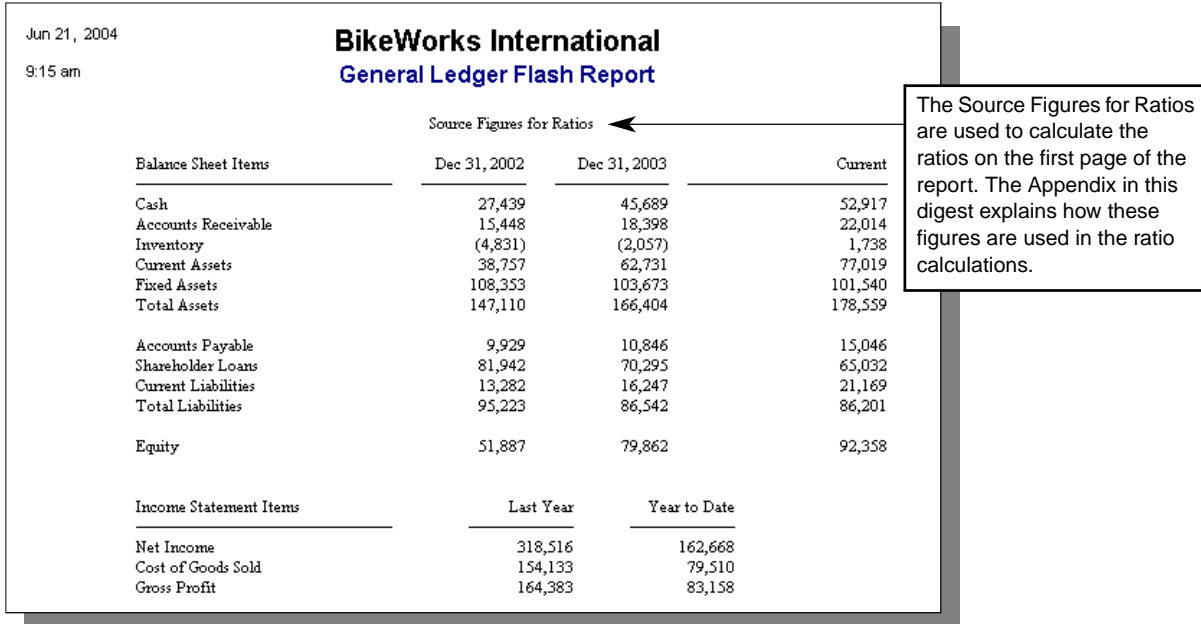

Business Graphics presents data similar to the Flash Reports in graphical format. You can view these reports in a variety of chart formats, including area, bar, line, and pie charts.

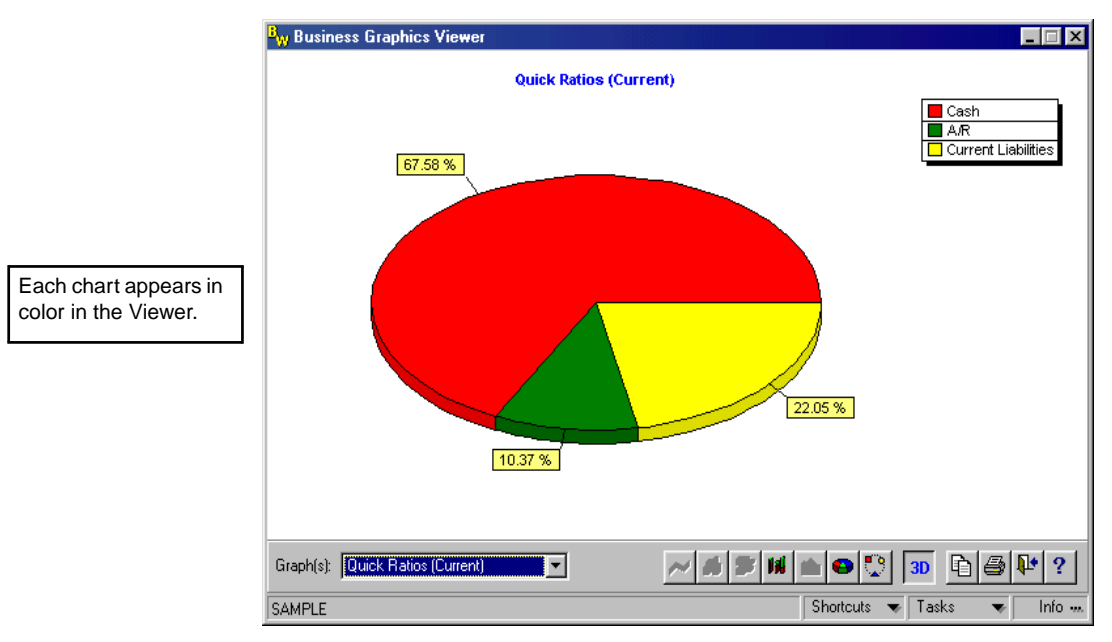

You can view and print charts for the following aspects of your general ledger finances:

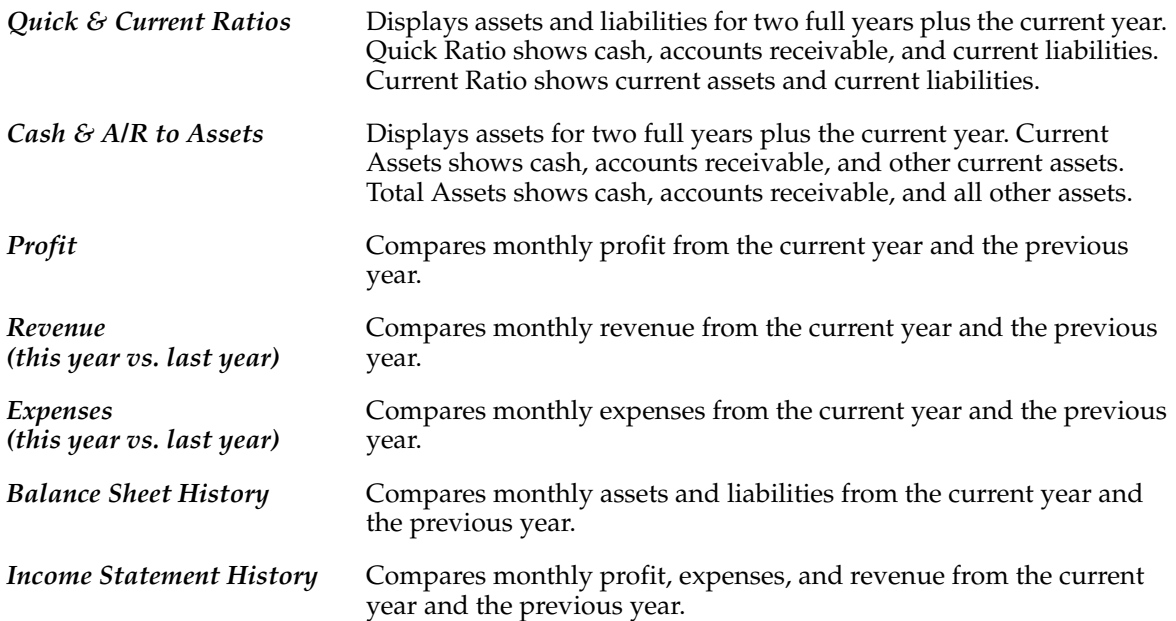

The Accounts Payable Flash Report is a summary of important Accounts Payable data. This report lets management identify your company's most important vendors, analyze information on these vendors, and get an overall idea of how the company has handled its payables. It provides an overview of information found in other reports and is ideal for those who do not have time to read a lot of reports, but who have a pressing need for critical information.

The Flash Report is divided into six sections, and is generally one to three pages long. You can produce this report for any or all of your vendors. If you want to analyze your total payables, include all vendors. This report is intended as a summary. Do not use it for reconciling your Accounts Payable module. Use the Accounts Payable Detail Report or Aging Report (current month) for reconciling.

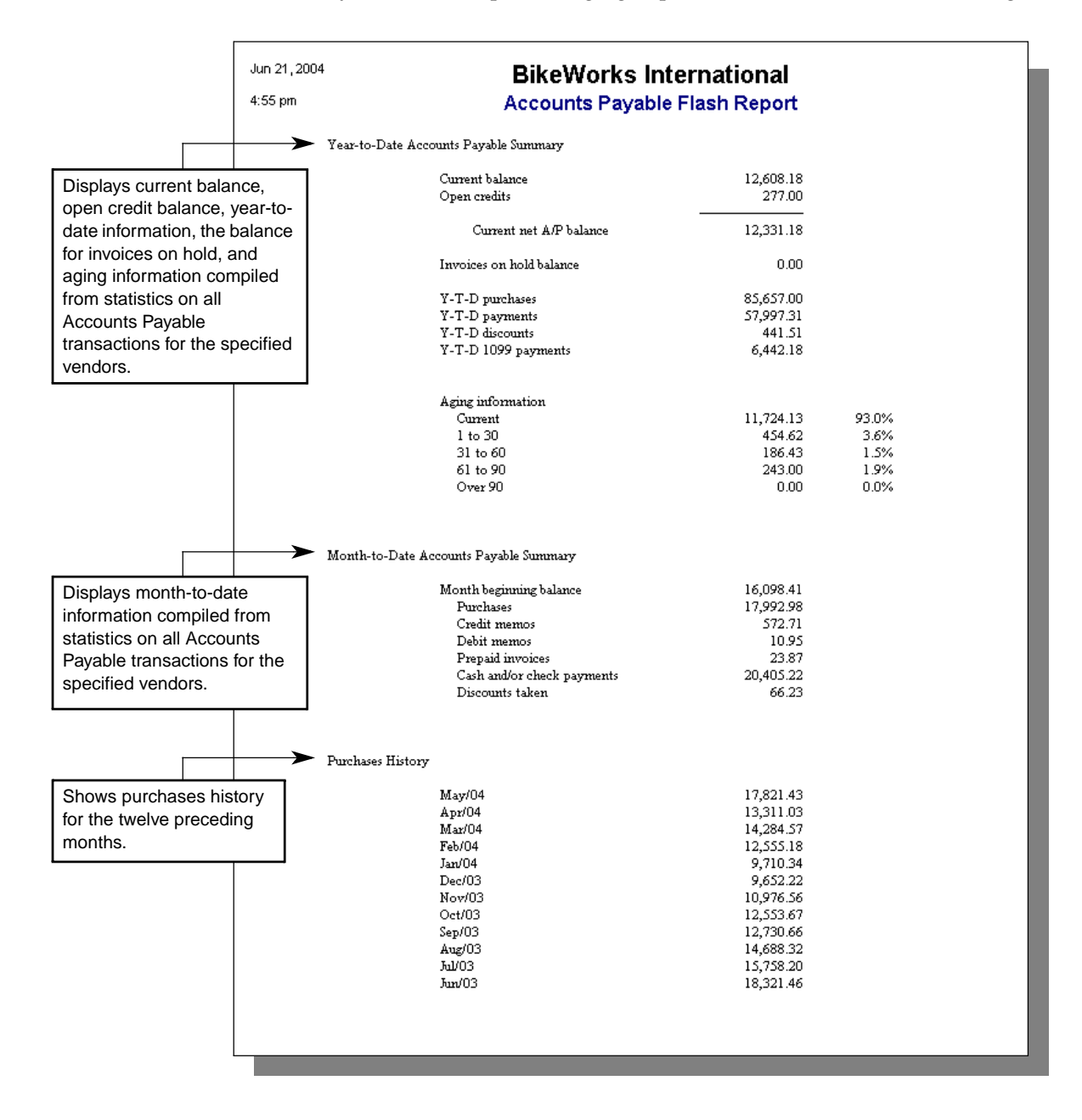

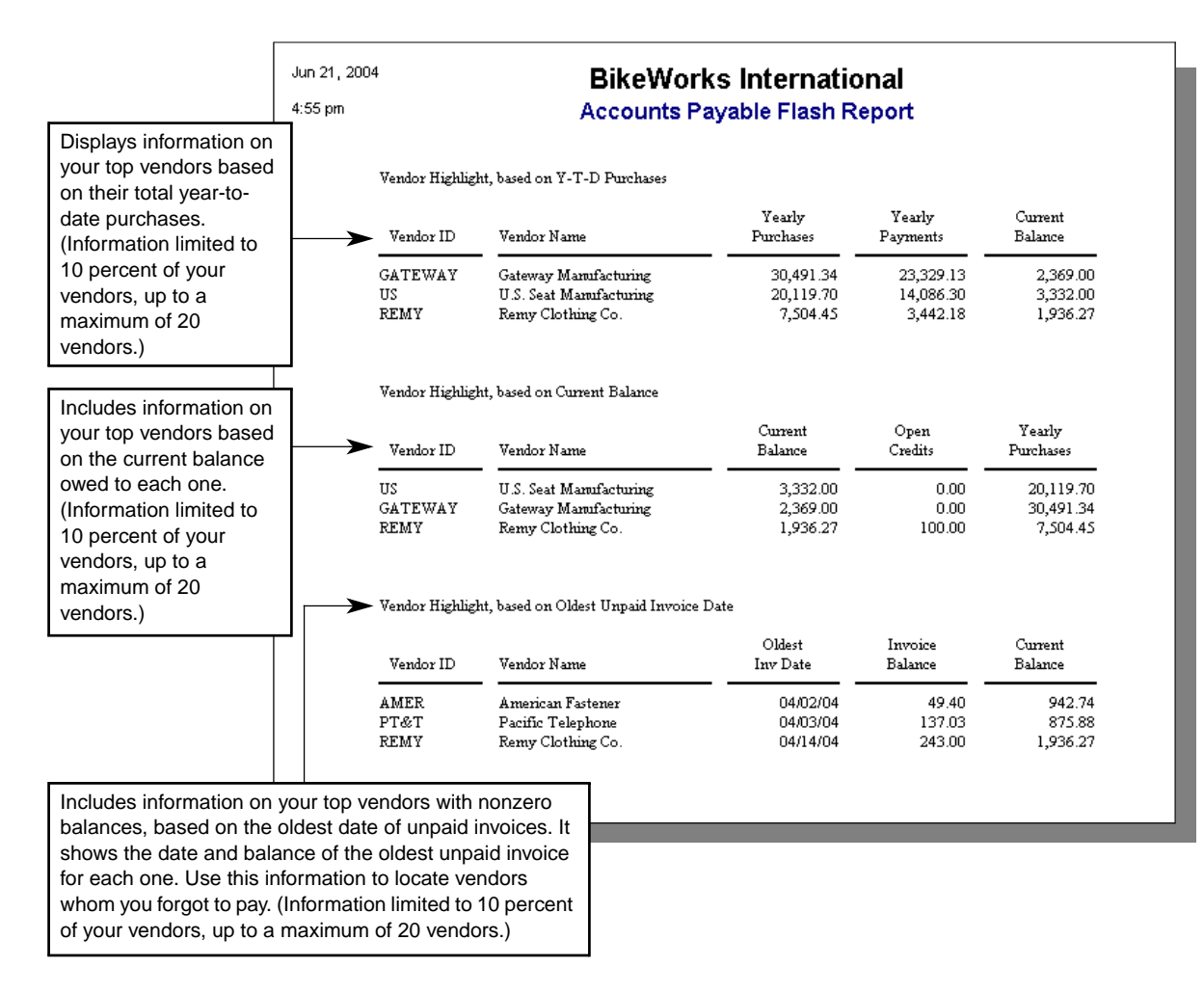

Business Graphics presents data similar to the Flash Reports in graphical format. You can view these reports in a variety of chart formats, including area, bar, line, and pie charts.

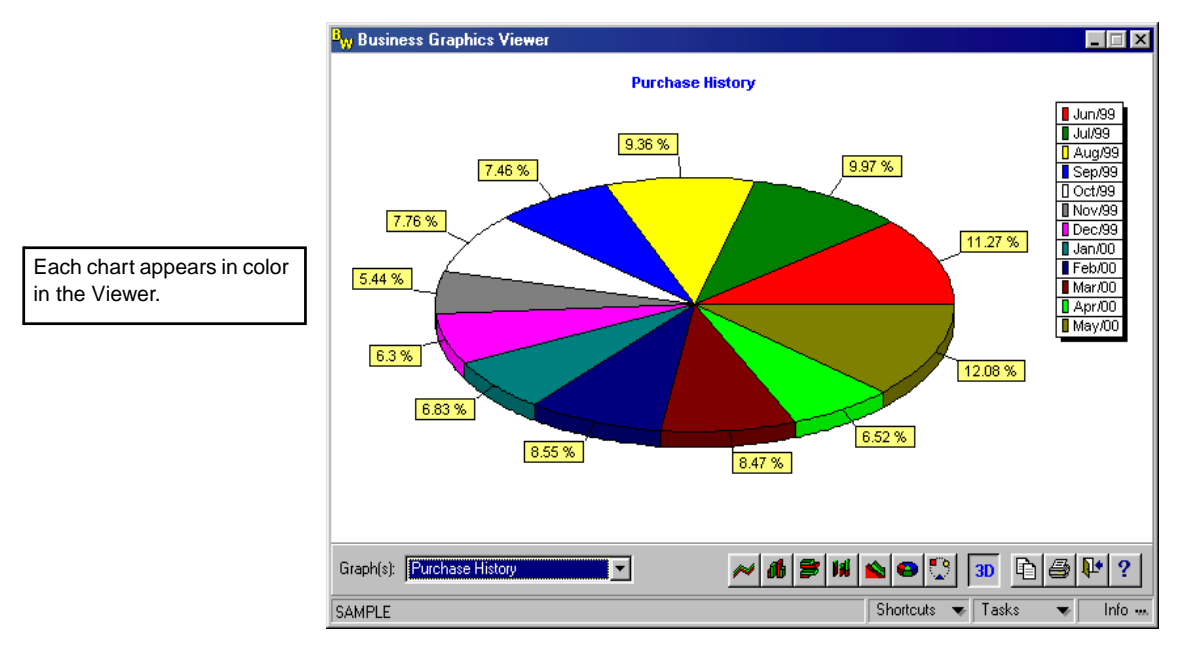

You can view and print charts for the following aspects of your Accounts Payable finances:

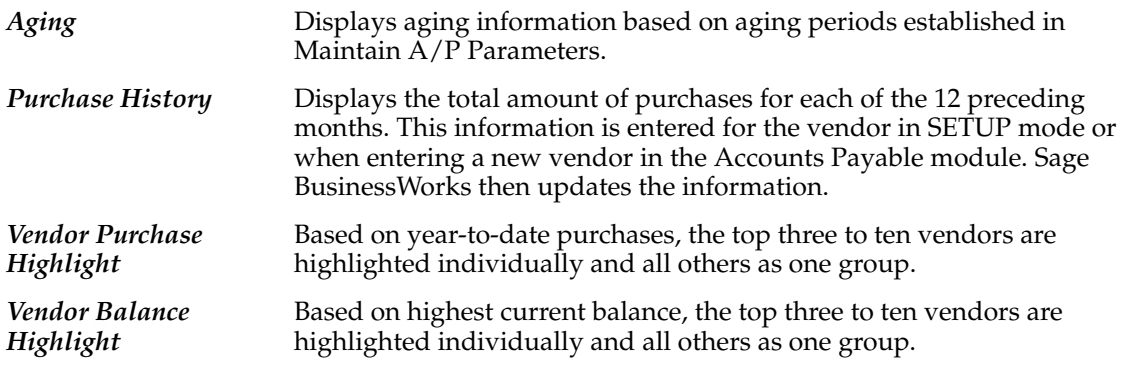

The Accounts Receivable Flash Report is a summary of receivables information maintained by Sage BusinessWorks. This concise report is often used by management to identify the company's most important customers, sales reps, and accounts, and to get an overall idea of how the company has handled its receivables. The report provides an overview of information found in other reports and is ideal for those who don't have time to read a lot of reports, but who have a critical need for information.

Each section of the report summarizes important information about different facets of your receivables. The report is never more than six pages long, making it useful to view a summary of accounts receivable activity. This report is accurate only for the time it is run. It is intended as a general view of your accounts receivable. Do not use it for reconciling your Accounts Receivable module.

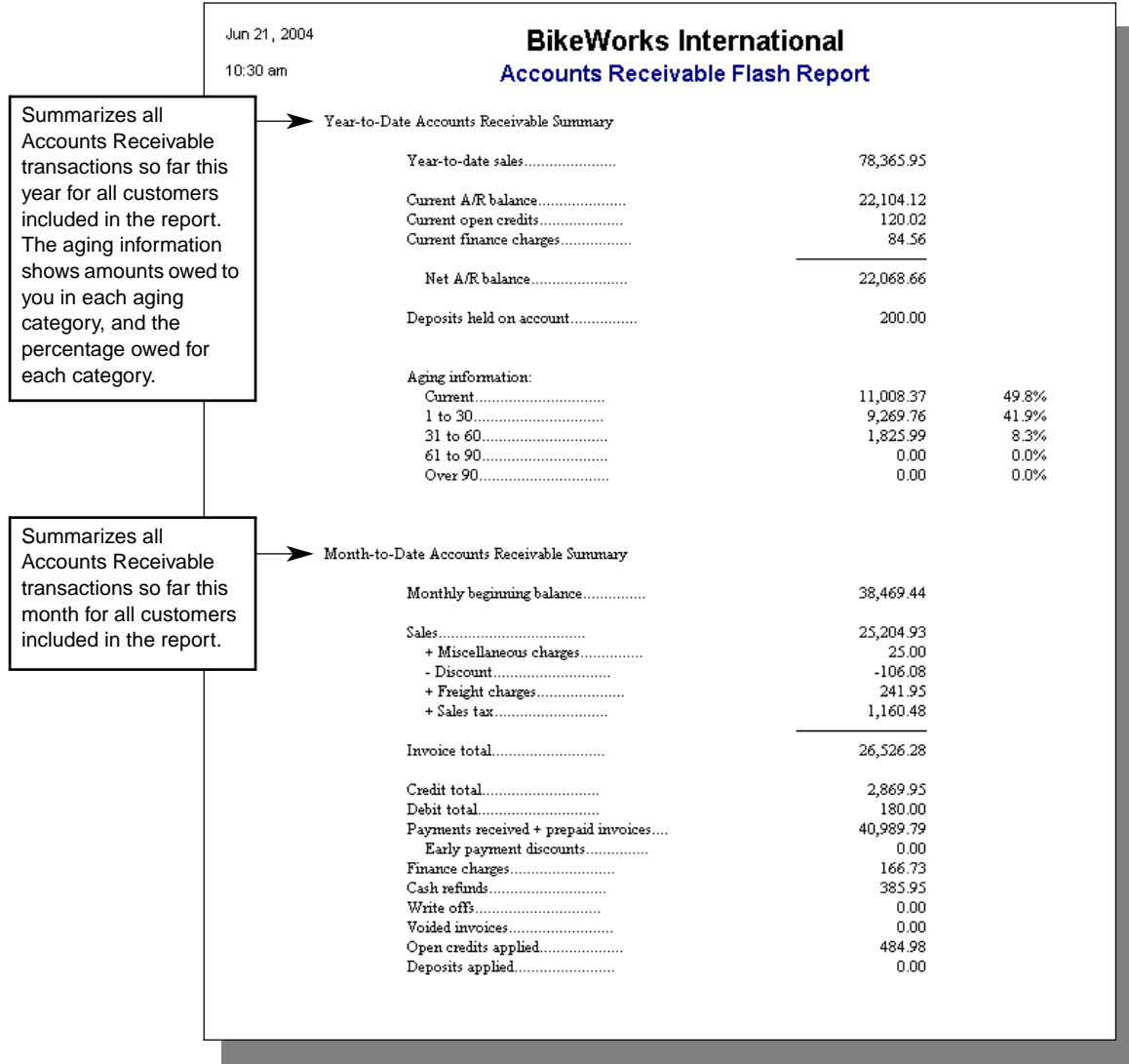

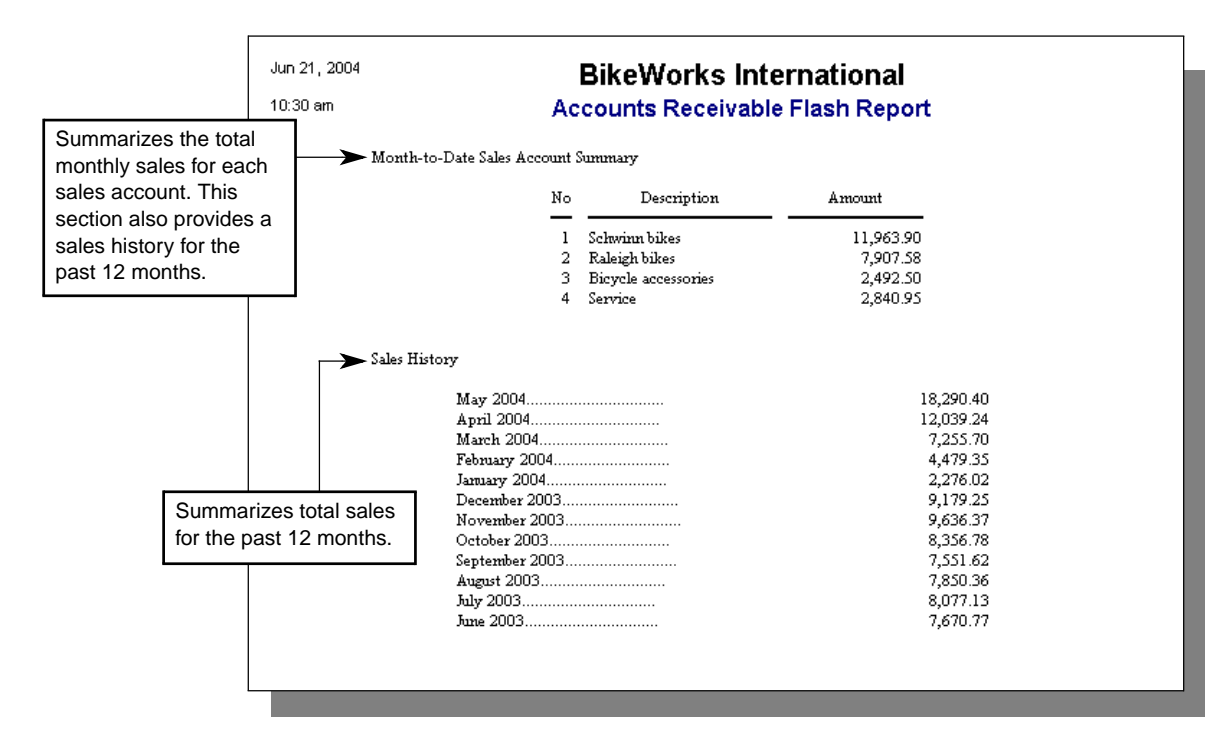

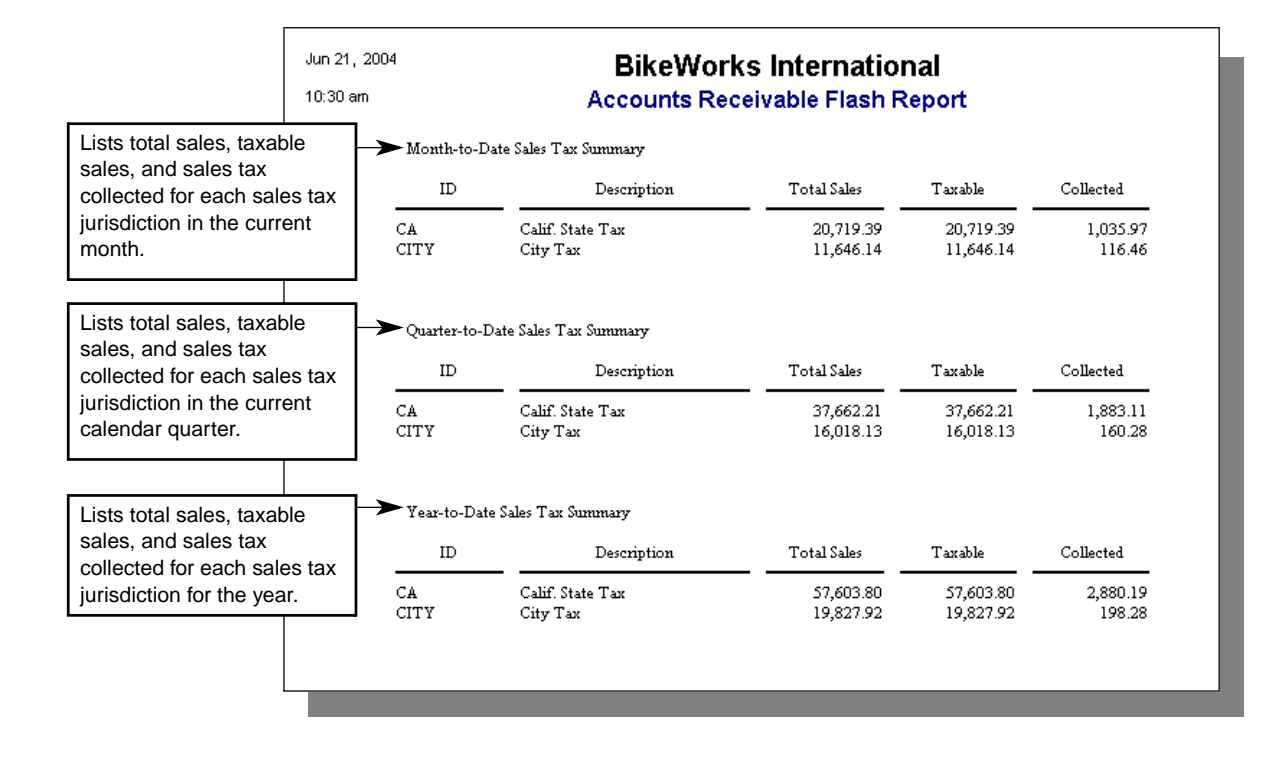

The Customer highlight section of the Flash Report includes 10 percent of your customers, but not more than 20 of them. For example, if customer ETC has a balance of \$1 for 60 days, ETC's average monthly delinquency is \$2. If Customer STANS has a balance of \$100 for 15 days, STANS' average monthly delinquency is \$50. Even though ETC has owed money for a longer period of time, STANS' overdue balance is more important to you because the dollar amount is so much greater.

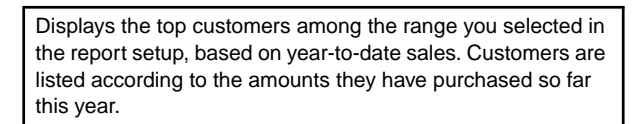

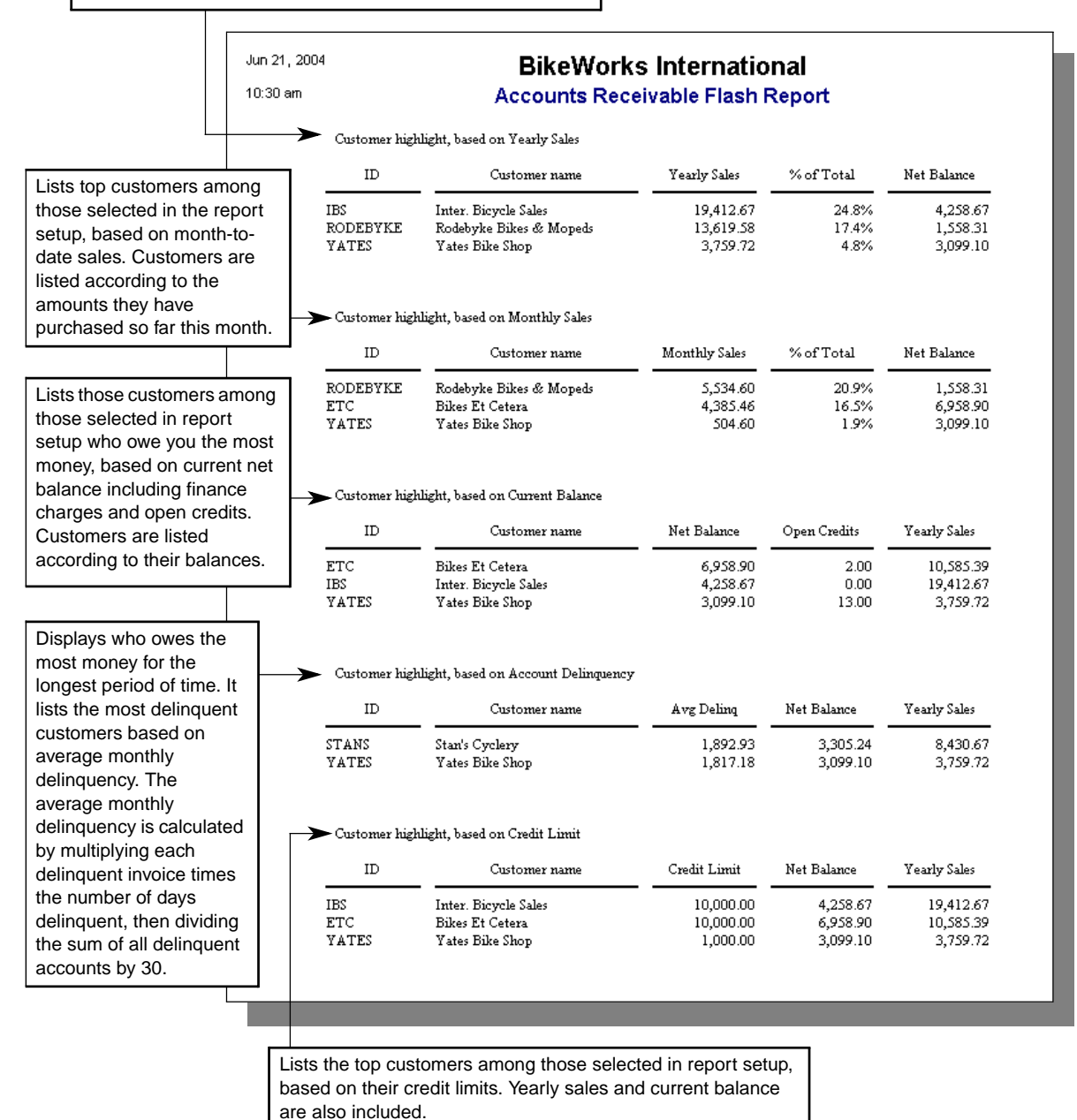

Business Graphics presents data similar to the Flash Reports in graphical format. You can view these reports in a variety of chart formats, including area, bar, line, and pie charts.

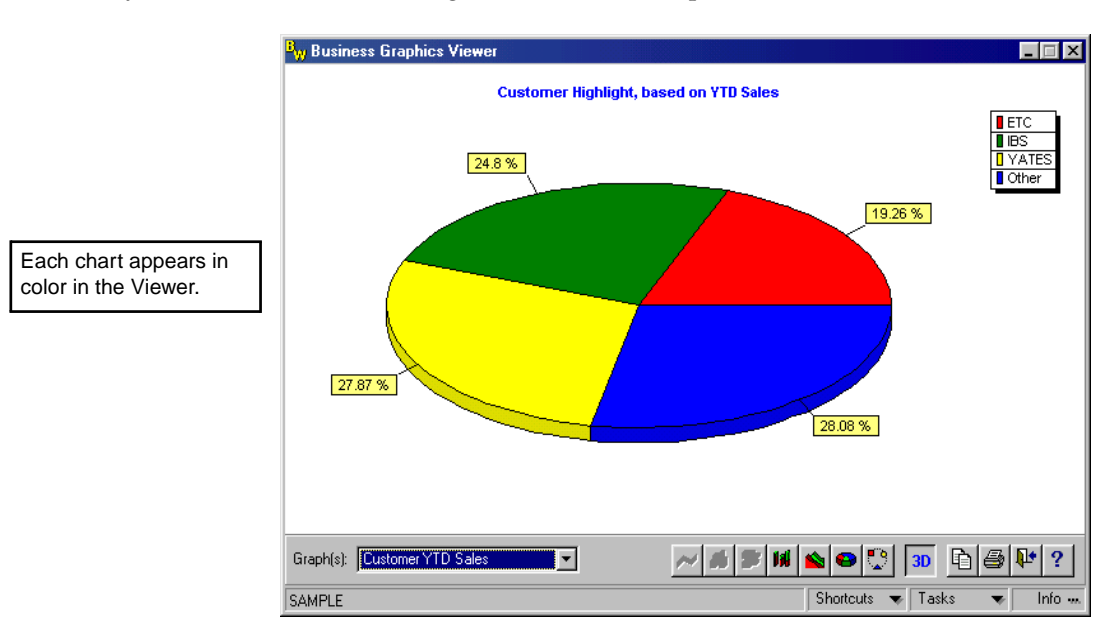

You can view and print charts for the following aspects of your Accounts Receivable finances:

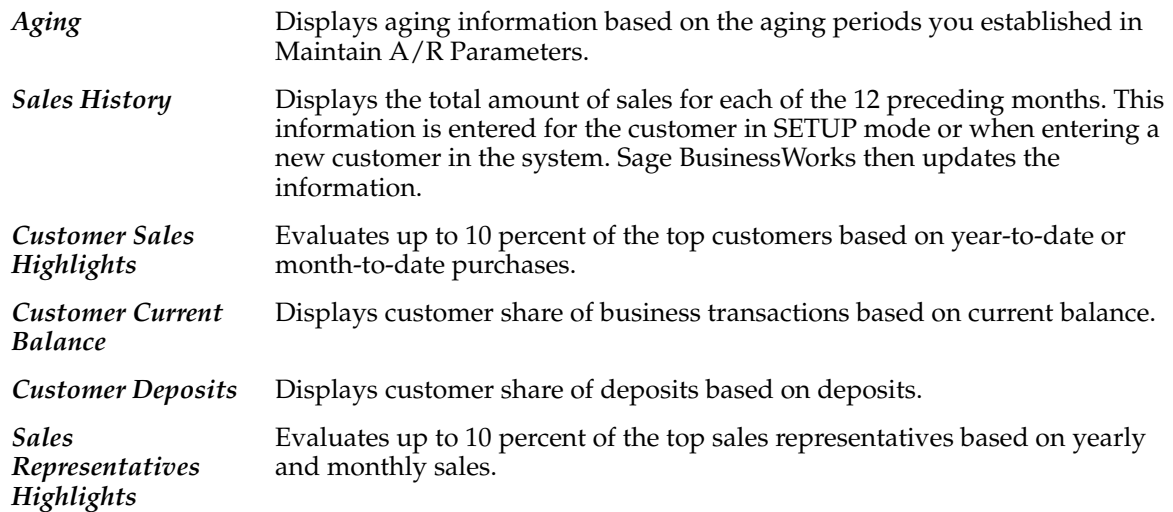

Print the Order Entry Flash Report when you need a concise summary of your order activity for use. The report provides an overview of information found in other reports and is ideal for managers who often don't have time to read a lot of reports, but who have a critical need for information.

This report contains a summary and a customer highlight section. The items it contains depends on the type of transactions you have processed (whether you have entered quotes and orders, processed returns, and so on). The highlight sections list the top 10 percent (up to a maximum of 20) of the customers and sales representatives for each highlight section.

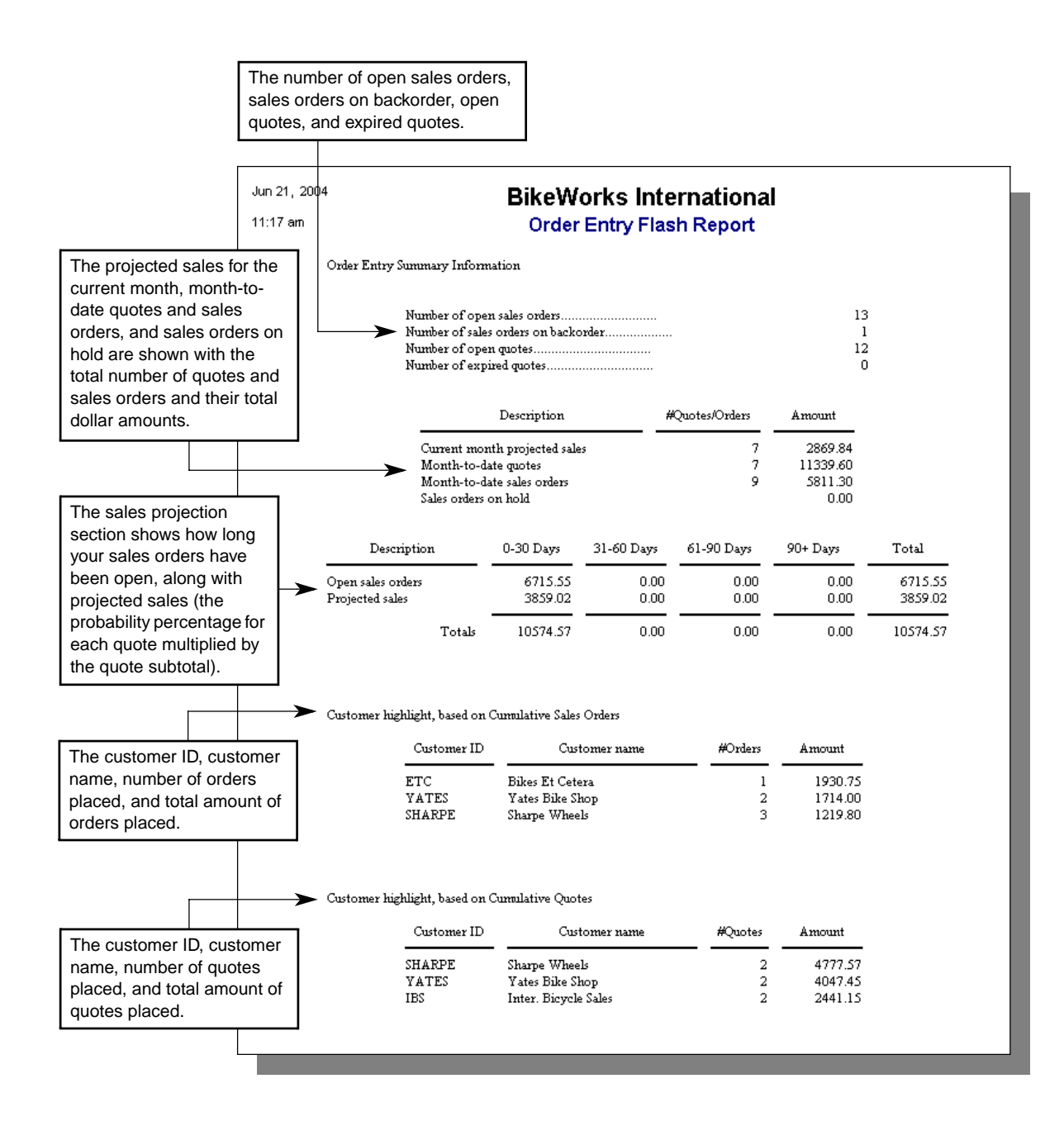

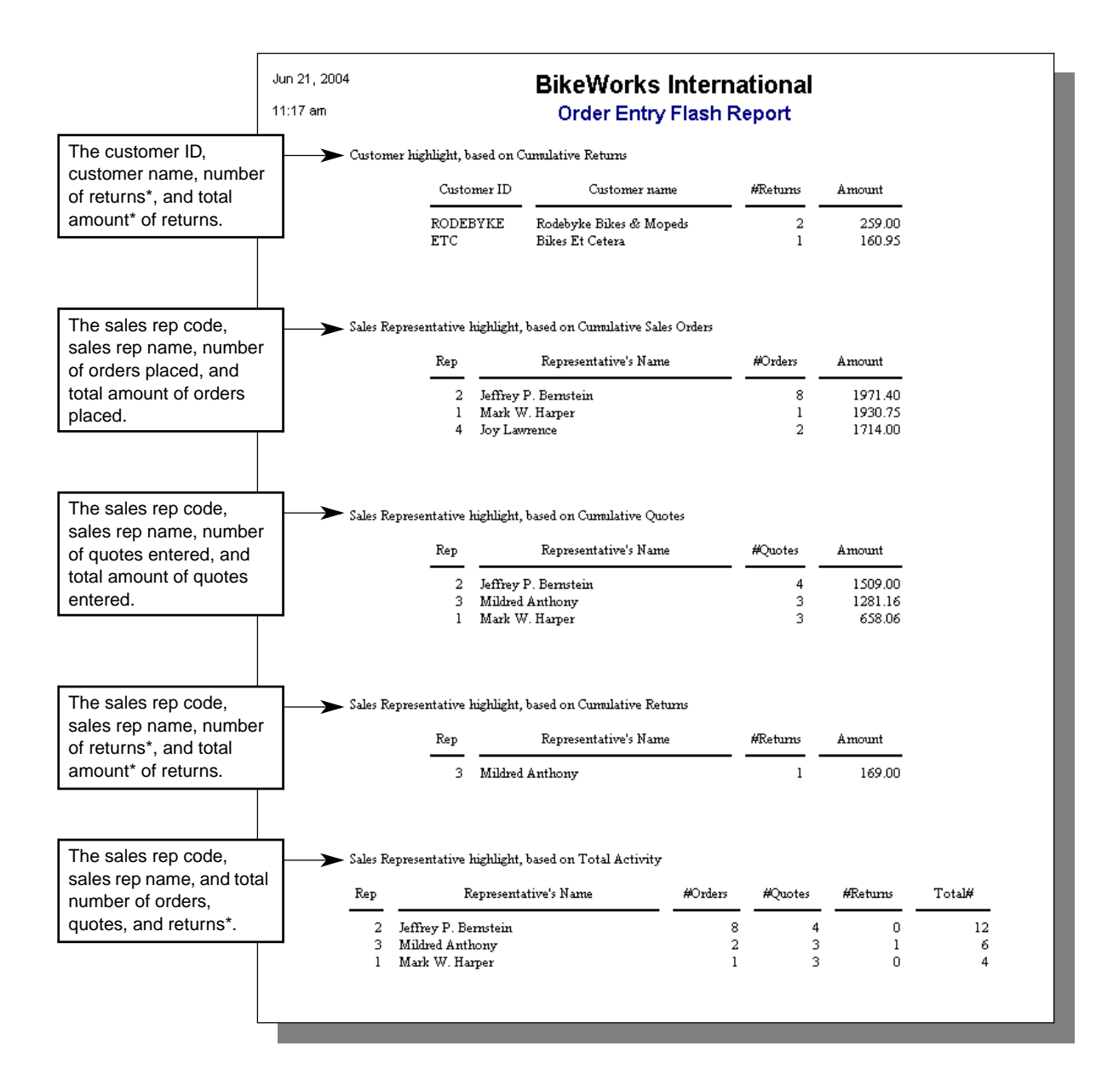

\* Does not include voids.

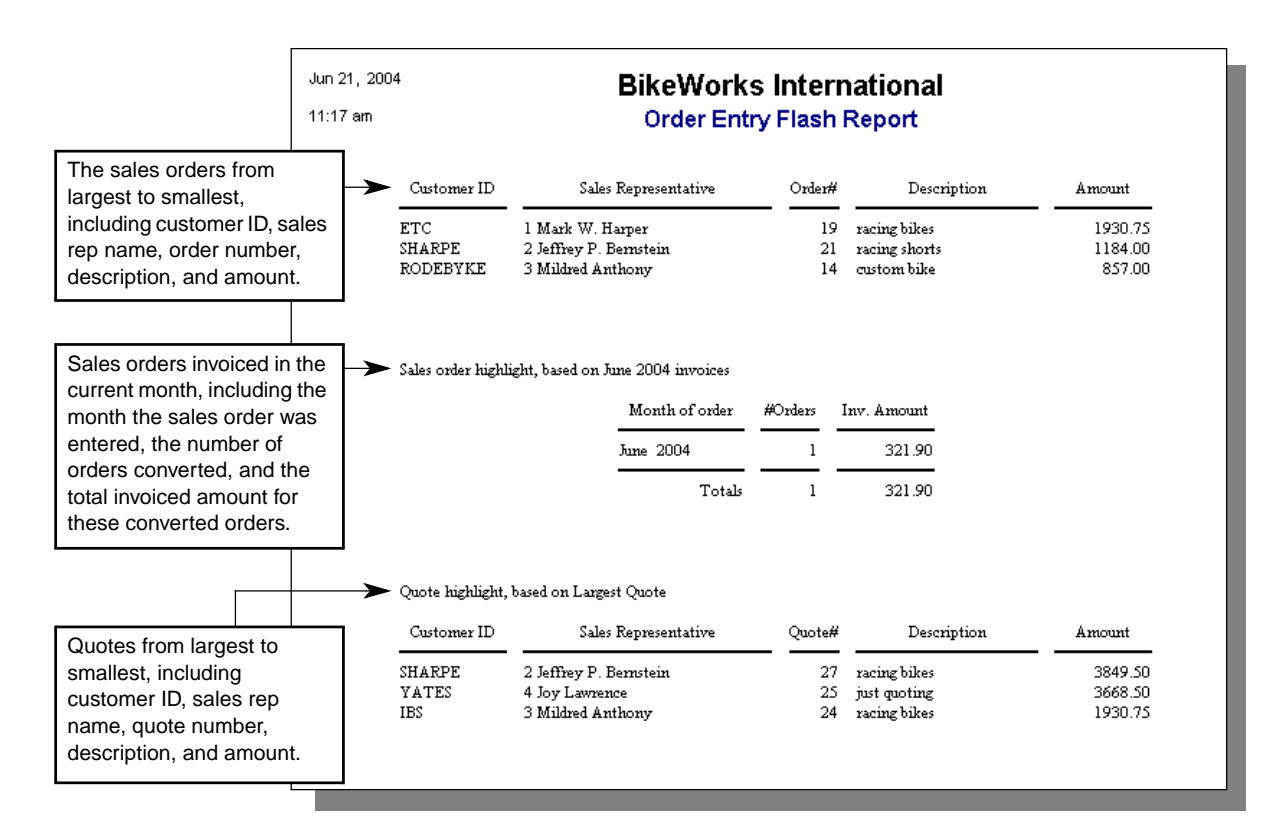

Business Graphics presents data similar to the Flash Reports in graphical format. You can view these reports in a variety of chart formats, including area, bar, line, and pie charts.

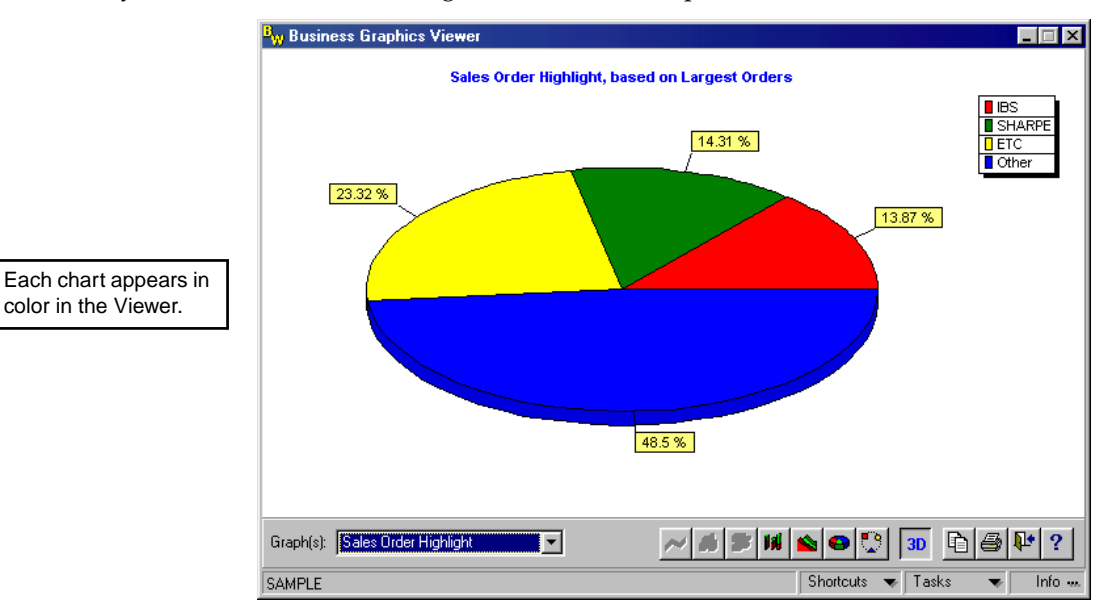

You can view and print charts for the following aspects of your Order Entry accounting:

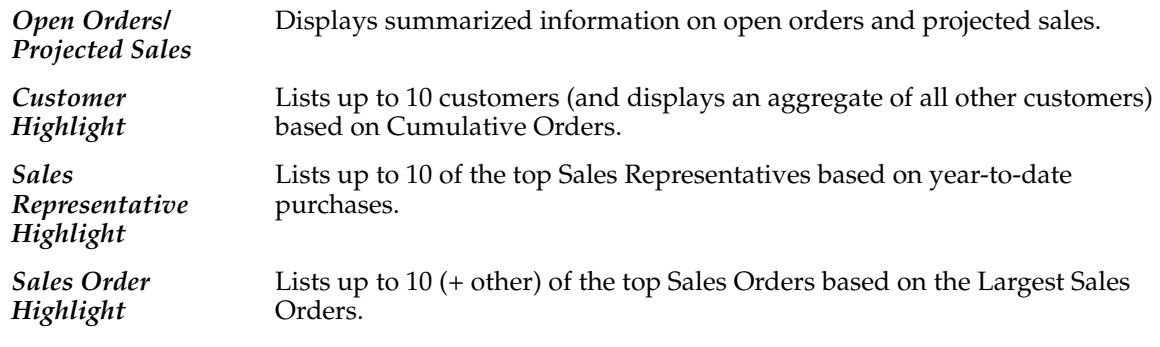

The Inventory Flash Report summarizes important information for use by management when studying inventory activity. The report provides an overview of information found in other reports and is ideal for those who don't have time to read a lot of reports, but who have a critical need for information.

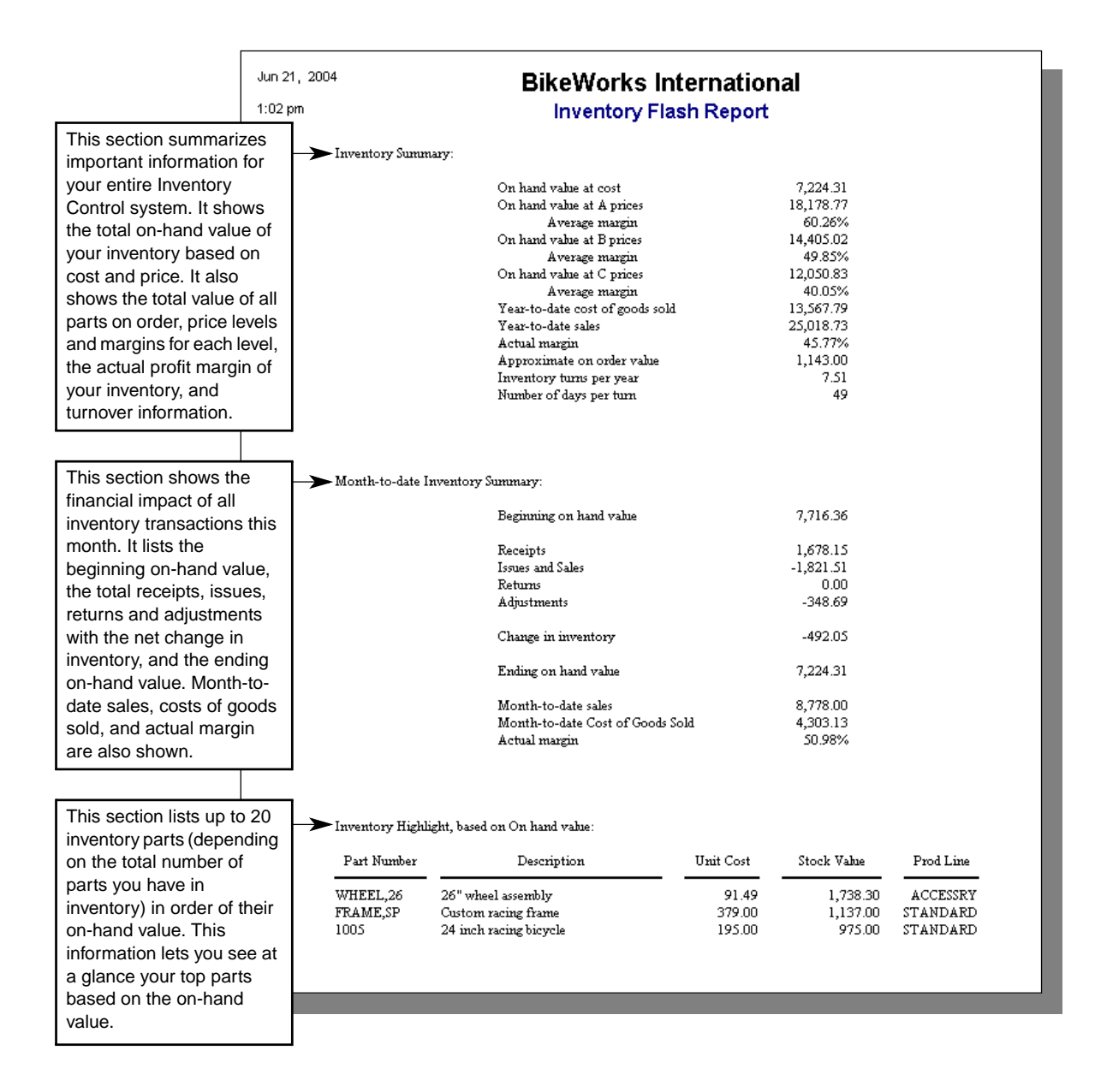

This portion of the report is divided into five sections. Each section lists the top 10 percent of inventory parts up to a maximum of 20 parts (depending on the total number of parts you have in inventory).

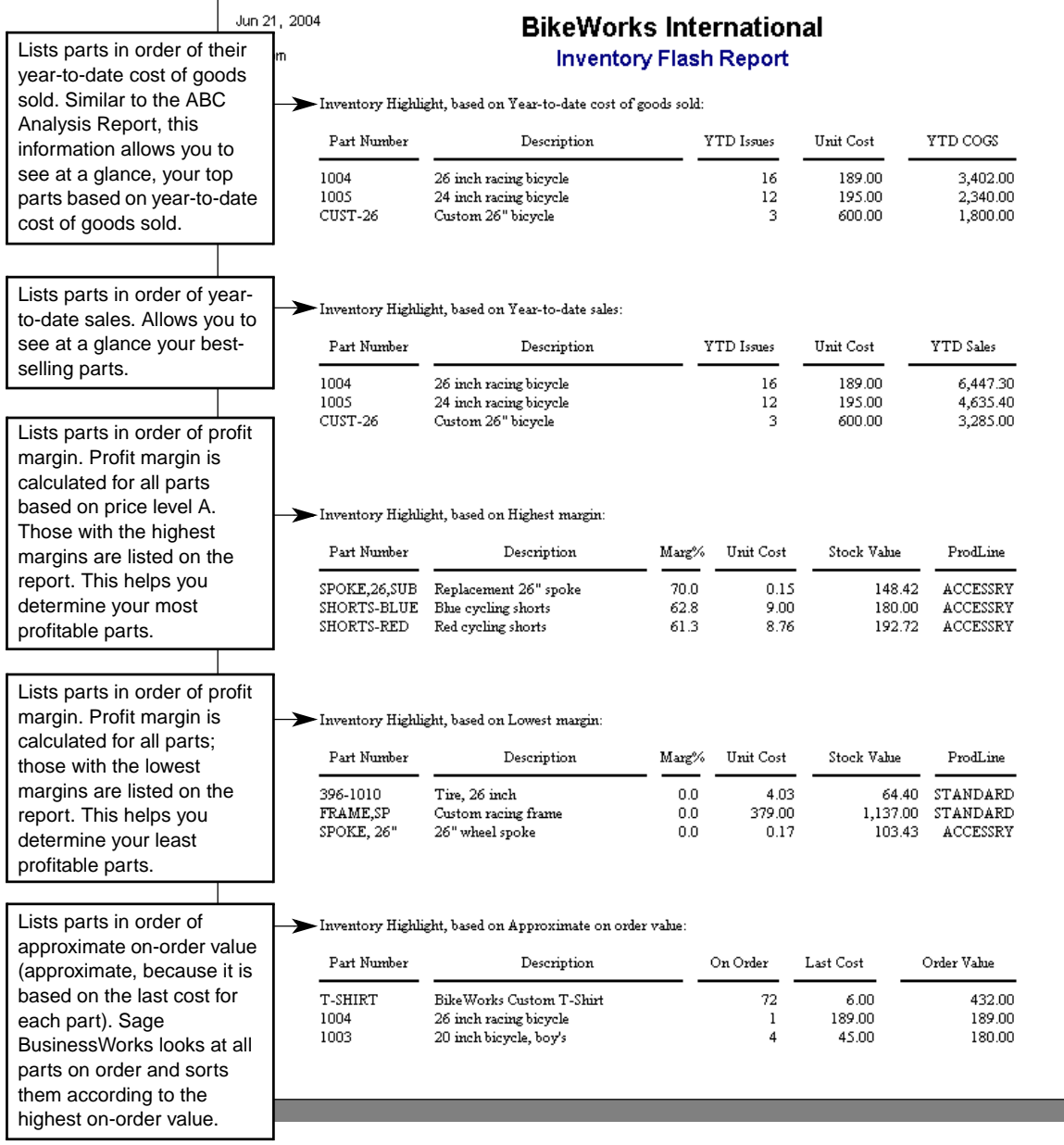

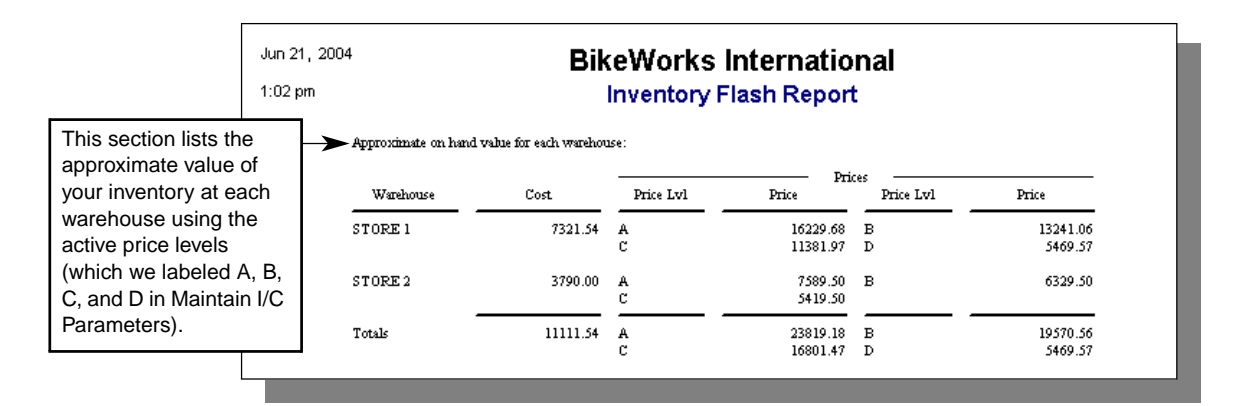

Business Graphics presents data similar to the Flash Reports in graphical format. You can view these reports in a variety of chart formats, including area, bar, line, and pie charts.

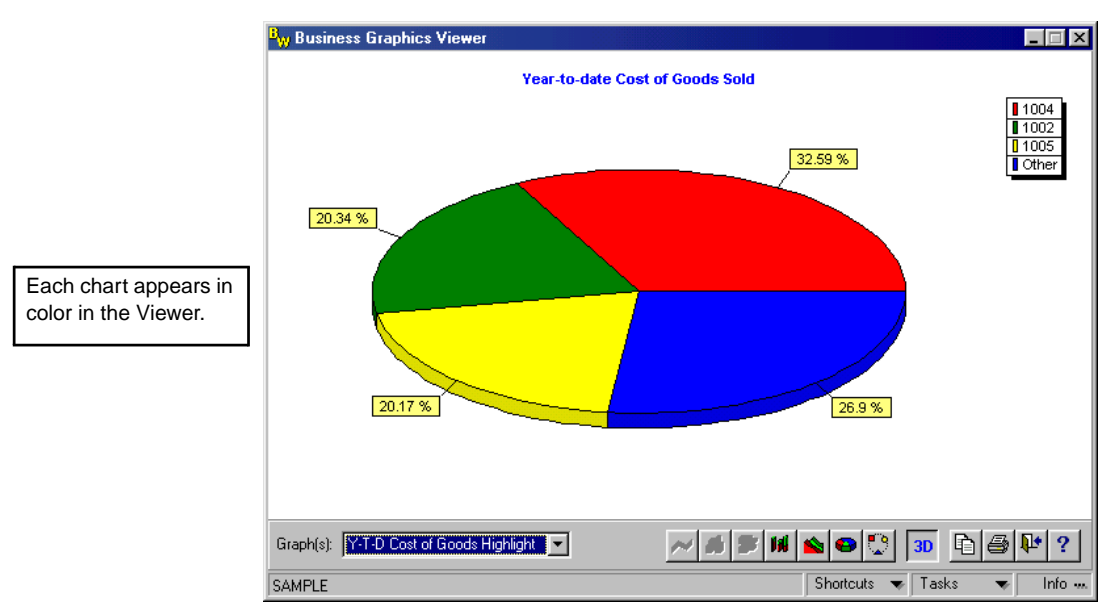

You can view and print charts for the following aspects of your Inventory Control accounting:

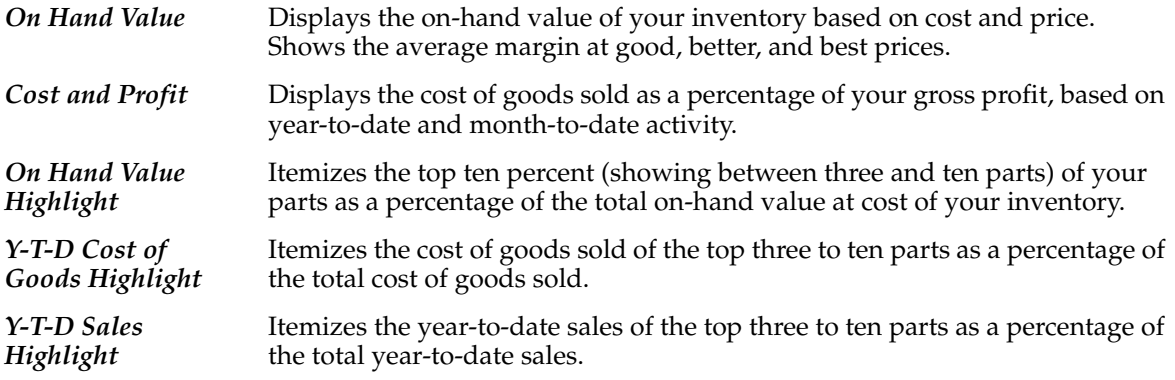

The Payroll Flash Report provides a concise summary of your payroll activity and highlights information on employees. It can be used by management to get an overall idea of how the company has handled its payroll. The report provides an overview of information found in other reports and is ideal for those who need information, but who do not have time to read a lot of reports.

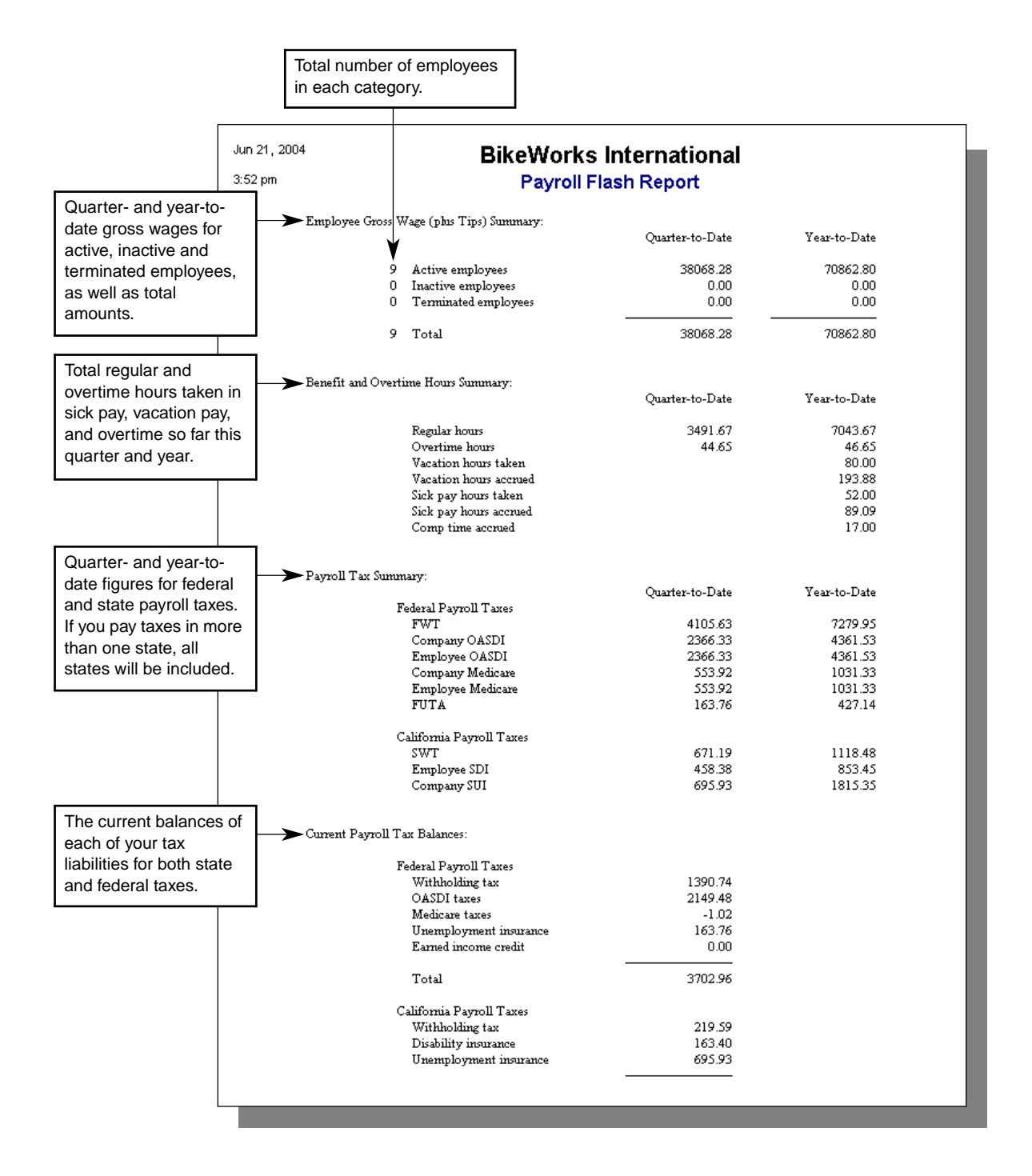

Between 3 and 20 items will be listed in these areas, depending on the number of employees you have.

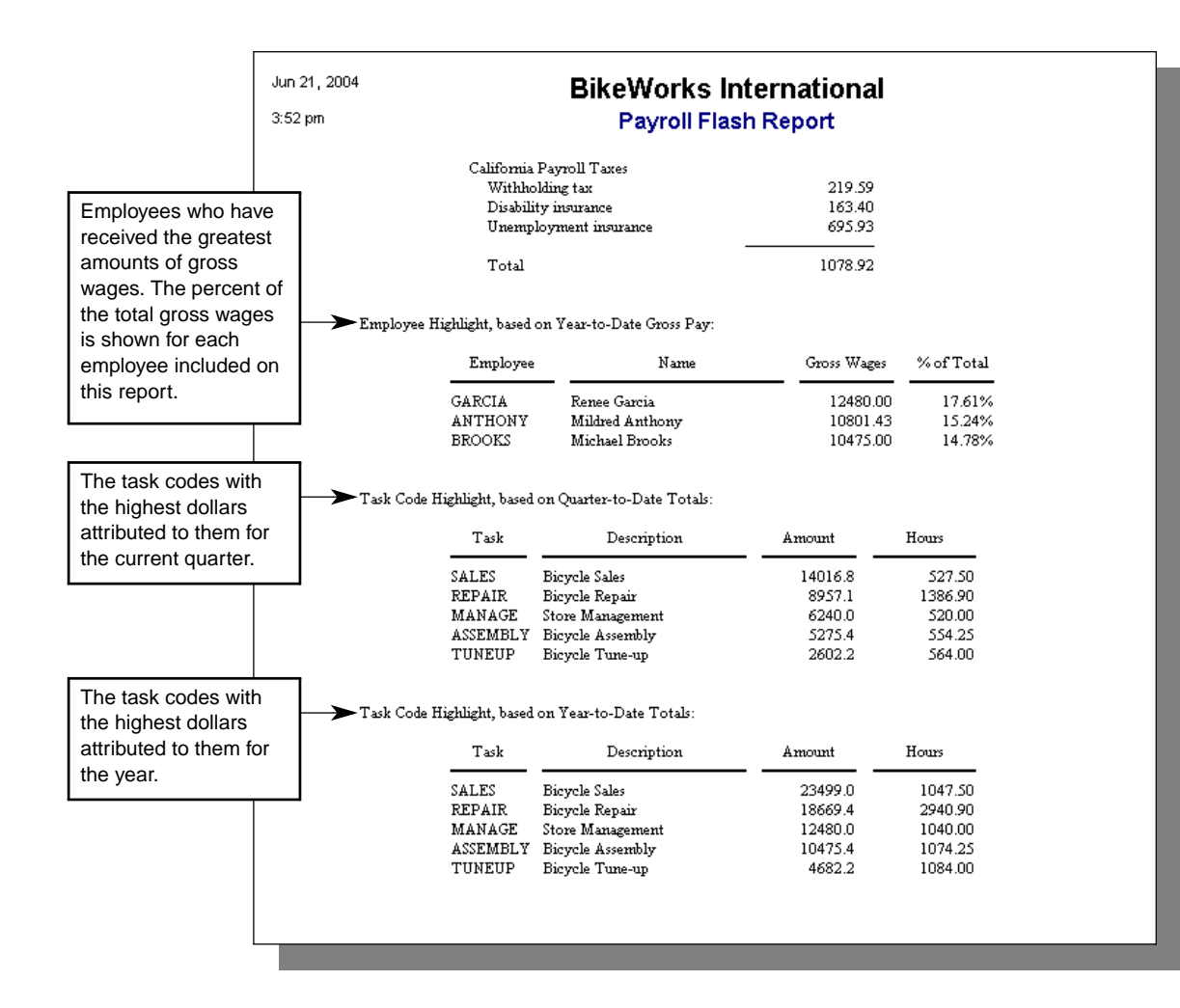

The Job Cost Flash Report provides a concise summary of your Job Cost activity and includes an overview of information found in other reports. It can be used by upper management to identify the company's most important jobs, managers, and customers, and to get an overall idea of how the company has handled its jobs. It is ideal for those who do not have time to read a lot of reports, but who have a critical need for information.

This Flash Report contains a summary and a highlight section. The summary shows the total charges, billings, payments, discounts, write-offs, and total for selected jobs. The highlight section lists customers, managers, and jobs by total charges, total billings, and total due. It also highlights jobs by highest actual price and highest bid price.

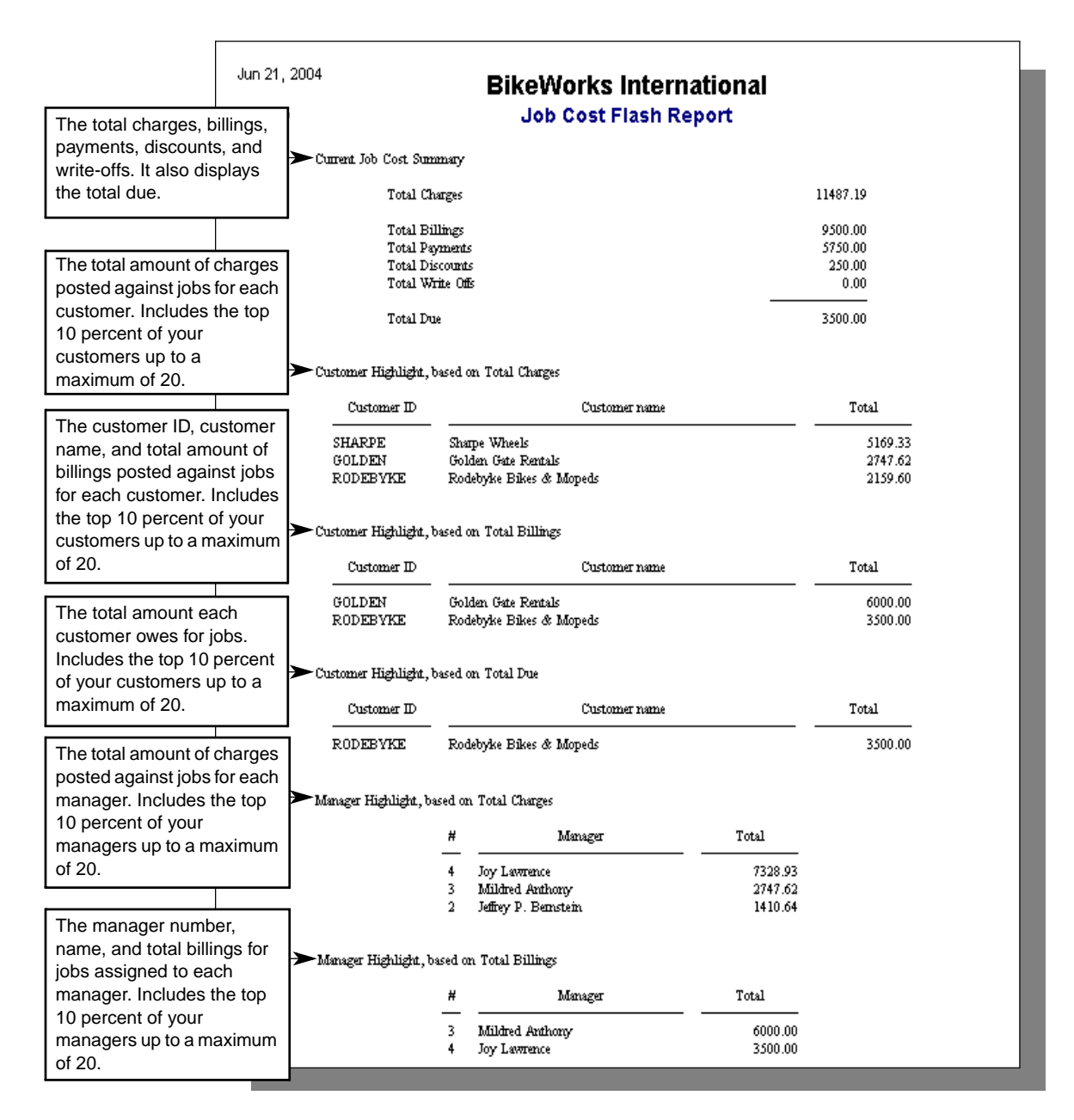

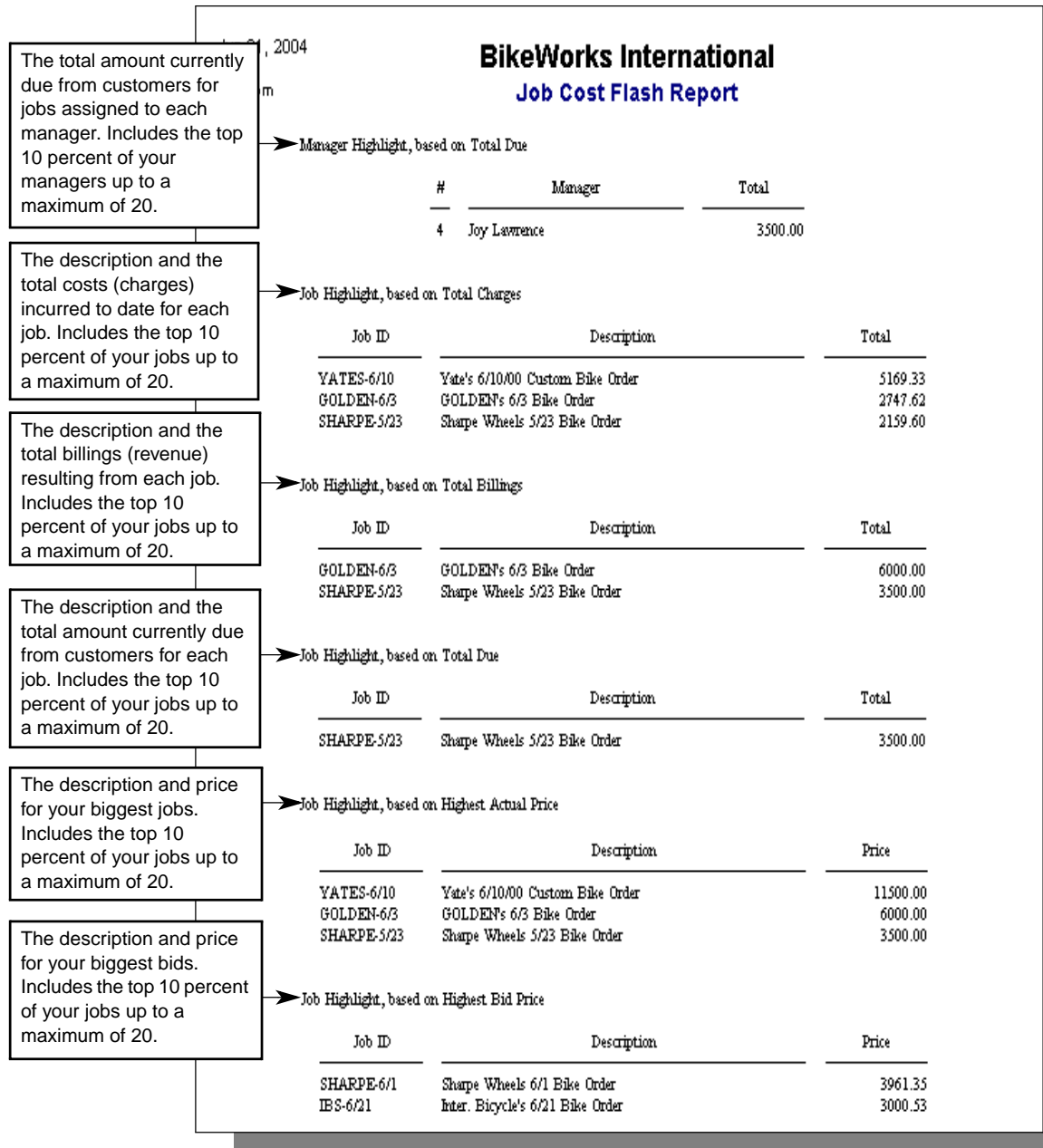